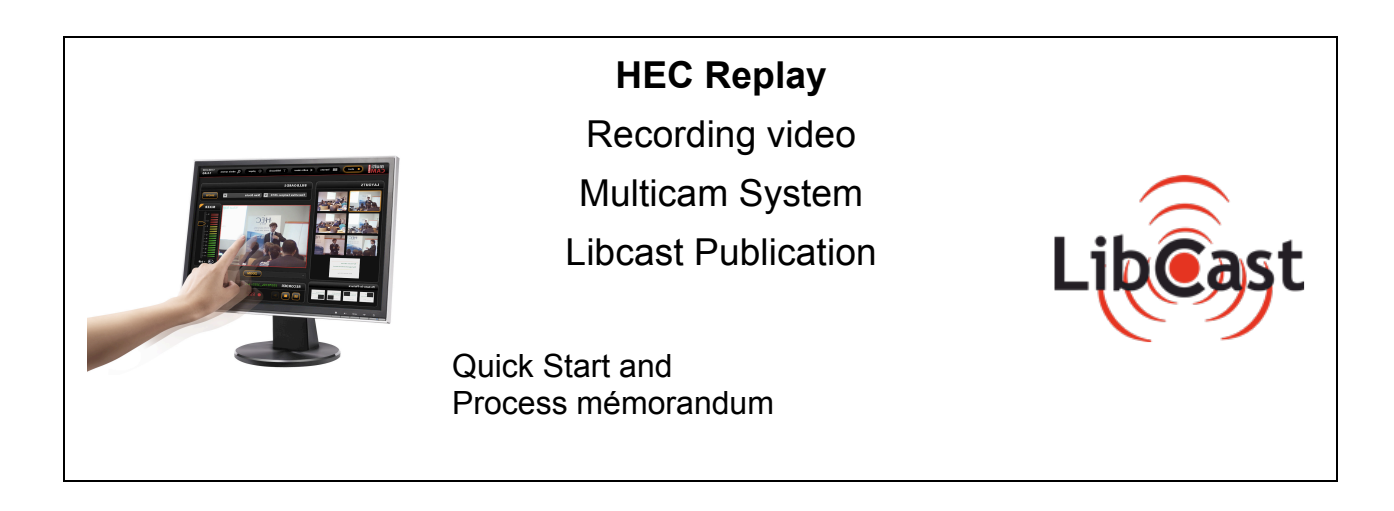

# **1. Book an equipped classroom**

Mention you need the Multicam system so the room is booked for you for that usage. And audiovusual team know that you might need microphones. Rooms are : Building T : **T206**, T303 and T307 MBA : S219 and S228 Exed : Z11, Z14, X013 and 281 inChamperret

**Be carefull! For room 206**, you also need to make sure audiovisuel team knows about your usage and starts the system for you. You might also need some help with the mics.

### **2. Make sur you have the agreement to record and / or publish and where.**

You can use something like the form also available in the list of documents.

### **3. Do you have a Libcast account ?**

If this is your first time, you need to ask for the account creation.

If you are a student, please ask your admin staff for permission and provide this agreement to Vanessa Klein by mail (kleinv@hec.fr).

Your login and password will be the same as your network logins, so please provide your login (ONLY your login, not the password !)

*Make sure you do that a fews days before your first usage so you get your accout in time.*

# **4. On the recording day**

### *3.1. Preparation*

- Before the course, get the mics (room 101 in the Grande Ecole, in the drawers under the chair for the MBA, and logistic team for the Exed).

- Install the mic on the professor and check the sound

#### *3.2. Utilisation du Multicam : réalisation vidéo*

See visual documentation « QuickStart » for more détails.

- Start the computer if not already done
- Double click on the application « MulticamELearning »

- Make sure the sound level is fine. (you can check with an headphone connected under the screen). Also have a look at the visual-aid.

- Start with the « Start » section

- Record.

- Produce by chosing and adjusting the views
- Stop (don't forget to confirm !)

### *3.3. Send the files for publication*

- Go to the « Publish » section of the application

- Chose the file to publish

- Click on « send to Libcast" by using your Libcast / Network login and password. Leave the system on this stage, i twill compress the file and send it. You can leave the room.

- *Don't forget to delete the « test » records as well as the files wich have already been published once in a while.*

- Put the mics back to their place

# **5. Once the record has been done**

### *4.1. Use Libcast as the publication system*

- access is done though: http://replay.hec.fr /admin/

See the online help.

### *4.2 . Provide the access url*

- Provide the direct access URL. You can integrate it in a intrenet or intranet Web site, in KHUB par exemple. The adress looks something like this : http://replay.hec.fr/nom-de-la-chaine-xxx

#### *Annexe : additional documentation*

- Créer, gérer et supprimer des blogs de cours
- Publier un cours réalisé avec un Multicam
- Partager un contenu de son porte-document
- Multicam Quick-Start guide